DETERMINAZIONE DEL DIRIGENTE SER-VIZIO RICERCA E COMPETITIVITA' 15 marzo 2010, n. 205

**PO 2007-2013 - Asse I - Linea di Intervento 1.1 - Azione 1.1.3 - Determinazione n. 63 del 04/02/10 - Avviso per l'erogazione di "Aiuti alle piccole imprese innovative di nuova costituzione". Approvazione della guida alla compilazione on line dell'istanza di accesso e Integrazione Modulistica.**

#### **Il giorno 15 marzo 2010, in Bari, nella sede**

#### **IL DIRIGENTE DEL SERVIZIO**

- Visti gli artt. 4,5 e 6 della L.R. 4 febbraio 1997 n. 7;
- Vista la Deliberazione della Giunta regionale 3261 del 28 luglio 1998;
- Visti gli articoli 4 e 16 del D.lgs 165 del 30/03/01;
- Vista la L.R. 20/6/2008 n. 15 "Principi e linee guida in materia di trasparenza dell'attività amministrativa nella Regione Puglia".
- Visto il PO 2007-2013 FESR della Regione Puglia, come approvato dalla Commissione Europea con C(2007) 5726 del 20/11/2007;
- Vista la DGR n. 146 del 12.2.2008 con la quale la Giunta Regionale ha preso atto di detta decisione comunitaria (Burp n. 31 del 26/08/08);
- Vista la Legge Regionale n. 10 del 29/06/2004, recante "Disciplina dei regimi regionali di aiuto" e successive modificazioni e integrazioni (Burp. n. 84 del 02/07/04);
- Visto il Regolamento n. 20 del 14/10/2008 recante la disciplina per Aiuti alle piccole imprese innovative operative e di nuova costituzione (Burp n. 163 del 17.10.2008);
- Visto il Decreto del Presidente della Giunta

Regionale n. 886 del 24/09/2008 con cui è stato emanato l'Atto di Organizzazione per l'Attuazione del PO FESR 2007-13 (Burp 149 del 25/09/08);

- Vista la Delibera di Giunta Regionale n. 1849 del 30/09/2008 con la quale sono stati nominati l'Autorità di Gestione del PO FESR 2007-2013, nonché i Responsabili degli Assi di cui al medesimo programma (Burp n. 162 del 16/10/08);
- Vista la delibera di Giunta Regionale n. 165 del 17/02/09 con la quale la Giunta Regionale ha approvato, le "*Direttive concernenti le procedure di gestione del PO FESR 2007-2013*" (Burp n. 34 del 04/03/09);
- Vista la delibera di Giunta Regionale n. 185 del 17/02/09 con la quale sono stati nominati i Responsabili di Linea (Burp n. 33 del 03/03/09) modificata dalla Delibera di giunta regionale n. 2157 del 17/11/2009;
- Vista la delibera di Giunta Regionale n. 749 del 07/05/2009 con la quale è stato approvato il Programma Pluriennale dell'Asse I del PO FESR 2007-2013 e autorizzato il Responsabile della Linea di Intervento I, nominato con la DGR n. 185 del 17 febbraio 2009, ad adottare atti di impegni e spese sui Capitoli di cui alla citata DGR nei limiti delle dotazioni finanziarie del PPA;
- Vista la Determina n. 63 del 04/02/2010 con la quale si pubblicava la modulistica relativa all'avviso "*Aiuti alle piccole imprese innovative di nuova costituzione"*

#### **CONSIDERATO CHE:**

si è reso necessario predisporre la guida alla compilazione on line dell'istanza, e integrare la modulistica da utilizzare o in fase di presentazione delle candidature o in fase successiva.

#### **ADEMPIMENTI CONTABILI AI SENSI DELLA L.R. N. 28/01 e s.m.i.**

Si dichiara che il presente provvedimento non comporta alcun mutamento qualitativo e quantitativo di entrata o di spesa né a carico del bilancio regionale né a carico degli enti per cui debiti i creditori potrebbero rivalersi sulla Regione e che è escluso ogni ulteriore onere aggiuntivo rispetto a quelli già autorizzati a valere sullo stanziamento previsto dal bilancio regionale.

Ritenuto di dover provvedere in merito

#### *DETERMINA*

Per le motivazioni espresse in narrativa che qui si intendono integralmente riportate

- di approvare la guida alla compilazione on line dell'istanza, per l'avviso "*Aiuti alle piccole imprese innovative di nuova costituzione"* (all. 1 parte integrante del presente provvedimento);

- l'integrazione della modulistica da utilizzare o in fase di presentazione delle candidature o in fase successiva (all. 2 parte integrante del presente provvedimento);
- di pubblicare il presente atto sul Bollettino Ufficiale della Regione Puglia;
- di pubblicare il presente provvedimento sul sito ufficiale della Regione Puglia e sul portale www.sistema.puglia.it;
- il presente provvedimento, redatto in un unico esemplare è immediatamente esecutivo.

Davide F. Pellegrino

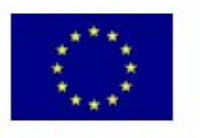

**UNIONE EUROPEA** FONDO EUROPEO DI SVILUPPO REGIONALE.

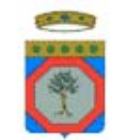

**REGIONE PUGLIA** AREA POLITICHE PER LO SVILUPPO, IL LAVORO E L'INNOVAZIONE

## **ALLEGATO 1**

# **Regolamento Regionale n.20/08**

**Aiuti alle piccole imprese innovative di nuova costituzione** 

# GUIDA ALLA COMPILAZIONE DELLA DOMANDA DI ACCESSO ALLE AGEVOLAZIONI

#### *Introduzione*

Questa guida è stata realizzata per facilitare la compilazione della domanda di accesso alle agevolazioni, articolata nel Piano di Impresa (Allegato C) annesso all'istanza di accesso (Allegato B) alle agevolazioni, cosiccome definiti in allegato all'Avviso "Aiuti alle piccole imprese innovative di nuova costituzione" (pubblicato sul BURP n. 32 del 18/02/2010).

Le informazioni contenute nel presente documento sono elaborate a puro titolo esemplificativo ed al solo scopo di agevolare chi intende presentare una domanda di agevolazione ai sensi del Regolamento Regionale 20/08, per cui non hanno alcun valore prescrittivo.

L'Avviso pubblico, il Regolamento succitato e le normative in essi richiamate costituiscono le uniche fonti di riferimento ufficiale. Suggeriamo anche la consultazione delle FAQ (Frequently Asked Question) pubblicate nell'apposita sezione del portale www.sistema.puglia.it, in quanto utili ad esplicitare specifiche previsioni dell'Avviso.

Allo scopo di assistere più puntualmente i proponenti nell'elaborazione della domanda, la guida presenta un'articolazione analoga a quella della procedura telematica di compilazione, che differisce parzialmente (per ragioni tecniche) dalla domanda stessa, ma che è allineata al piano in allegato all'Avviso, nel momento in cui si procede all'elaborazione del formato pdf.

Sono forniti chiarimenti e suggerimenti di compilazione per ognuno dei seguenti prospetti contenuti:

- *A.1 Dati anagrafici dell'impresa proponente*
- *A.2 Dati anagrafici del legale rappresentante*
- *A.3 Dati di sintesi sull'iniziativa proposta e descrizione dell'attività di impresa*
- *A.3.1 Il contenuto innovativo del progetto, Partnership e connessioni del progetto*
- *A.3.2 Mercato di riferimento*
- *A.4 Composizione e descrizione della compagine sociale prevista*
- *A.5 Scelta localizzativa e modalità organizzative*
- *A.6.1 Costi per salari e stipendi agevolabili*
- *A.6.2 Altri costi di funzionamento agevolabili*
- *A.7 Costi di funzionamento non agevolabili*
- *A.8 Piano degli investimenti*
- *A.9 Flussi di cassa triennali*
- *A.10 Conto economico previsionale*
- *A.11 Allegati da acquisire*
- *A 12 Convalida Domanda*

Prima di procedere alla compilazione, alcuni suggerimenti di carattere generale per una corretta redazione della domanda:

- **verificare attentamente il possesso dei requisiti indicati agli Artt. 2 e 4 dell'Avviso**, necessari per accedere alle agevolazioni e la disponibilità dell'attestazione di cui all'Allegato E (oppure di un brevetto registrato);
- **utilizzare soltanto la modulistica predisposta:** la domanda è obbligatoria e le domande presentate su modulistica difforme non verranno valutate;
- **dedicare un impegno adeguato alla compilazione della domanda** che è articolata in maniera tale da pervenire, una volta completata, ad un piano d'impresa semplificato della propria iniziativa, in modo da facilitare la comprensione dell'iniziativa stessa;
- **compilare integralmente la domanda**: la completezza delle domande incide sulla valutazione di ammissibilità (si consideri anche le cause di esclusione riportate nell'art. 10 dell'Avviso). Si consiglia dunque d'inviare la domanda dopo che sia stata elaborata con attenzione in ogni sua parte.

#### *Menù di accesso*

Il **Servizio di inoltro Domanda di partecipazione al Bando Imprese Innovative**, a seguito dell'avvenuta registrazione al portale www.sistema.puglia.it, consente sia la creazione di una nuova domanda, mediante l'inserimento della **Partita Iva**, sia l'accesso ad una domanda per la quale si è già iniziata la compilazione, mediante l'inserimento del **Codice Pratica** già attribuito.

All'atto della creazione della pratica il sistema invia automaticamente una email all'utente che compila la domanda, a conferma dell'operazione di creazione della istanza e contenente il codice pratica corrispondente.

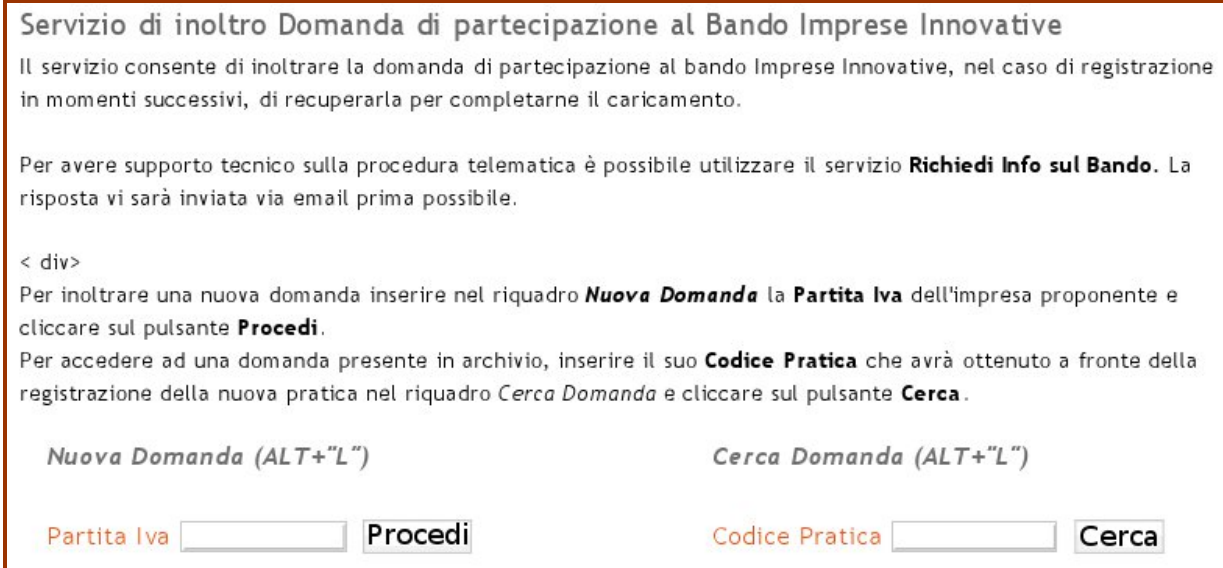

#### *Menù principale*

Il **Menù principale**, al quale si accede subito dopo aver creato una nuova pratica, avendo quindi inserito la propria Partita Iva, o dopo aver inserito il proprio **Codice Pratica,** se già in possesso del dichiarante, contiene l'elenco dei prospetti da compilare per la presentazione dell'istanza di accesso alle agevolazioni.

Accanto a ciascuna voce vi potrà essere un simbolo che indica se il prospetto è integralmente compilato (simbolo  $\blacktriangledown$  verde) o parzialmente compilato (simbolo  $\blacktriangledown$  rosso). Se non è presente alcun simbolo, sul prospetto non è presente alcuna informazione.

La presenza del simbolo  $\blacktriangledown$  verde indica solo che la sezione è stata compilata e non è indicatore della correttezza dei dati inseriti. Il simbolo  $\blacktriangledown$  rosso identifica, quindi, le sezioni parzialmente compilate.

Selezionando una delle voci si accede al prospetto per l'inserimento dei dati richiesti.

Al termine della compilazione, tutte le voci avranno il simbolo v di colore verde e sarà possibile, a seguito delle verifiche da effettuare nella sezione **Convalida domanda,** trasmettere telematicamente la domanda mediante il tasto **Convalida Domanda e genera pdf definitivo**.

#### *A.1 Dati anagrafici dell'impresa proponente*

Nella **sezione A.1** della domanda vengono richieste **informazioni di sintesi** sul soggetto proponente e sull'iniziativa proposta.

Nella prima parte del prospetto devono essere inseriti i dati anagrafici dell'impresa che presenta l'istanza.

La **ragione sociale** e la **forma giuridica** da indicare sono quelle risultanti dall'atto costitutivo.

Le **date di costituzione** e **iscrizione alla CCIAA** oltre che il numero di **partita IVA**, sono da compilare. Si ricorda che, ai sensi di quanto previsto all'Art. 2 comma 2 dell'Avviso pubblicato sul BURP n. 32 del 18/02/2010, l'impresa deve essere costituita da non più di sei mesi alla data di presentazione della domanda di agevolazioni.

E' necessario porre particolare attenzione alla compilazione dei **Recapiti** (**Recapito postale**, **telefonici** e l'**indirizzo e-mail)**, in quanto si tratta di informazioni essenziali al fine di poter contattare facilmente l'impresa. Tutte le comunicazioni ufficiali saranno inviate a tale indirizzo.

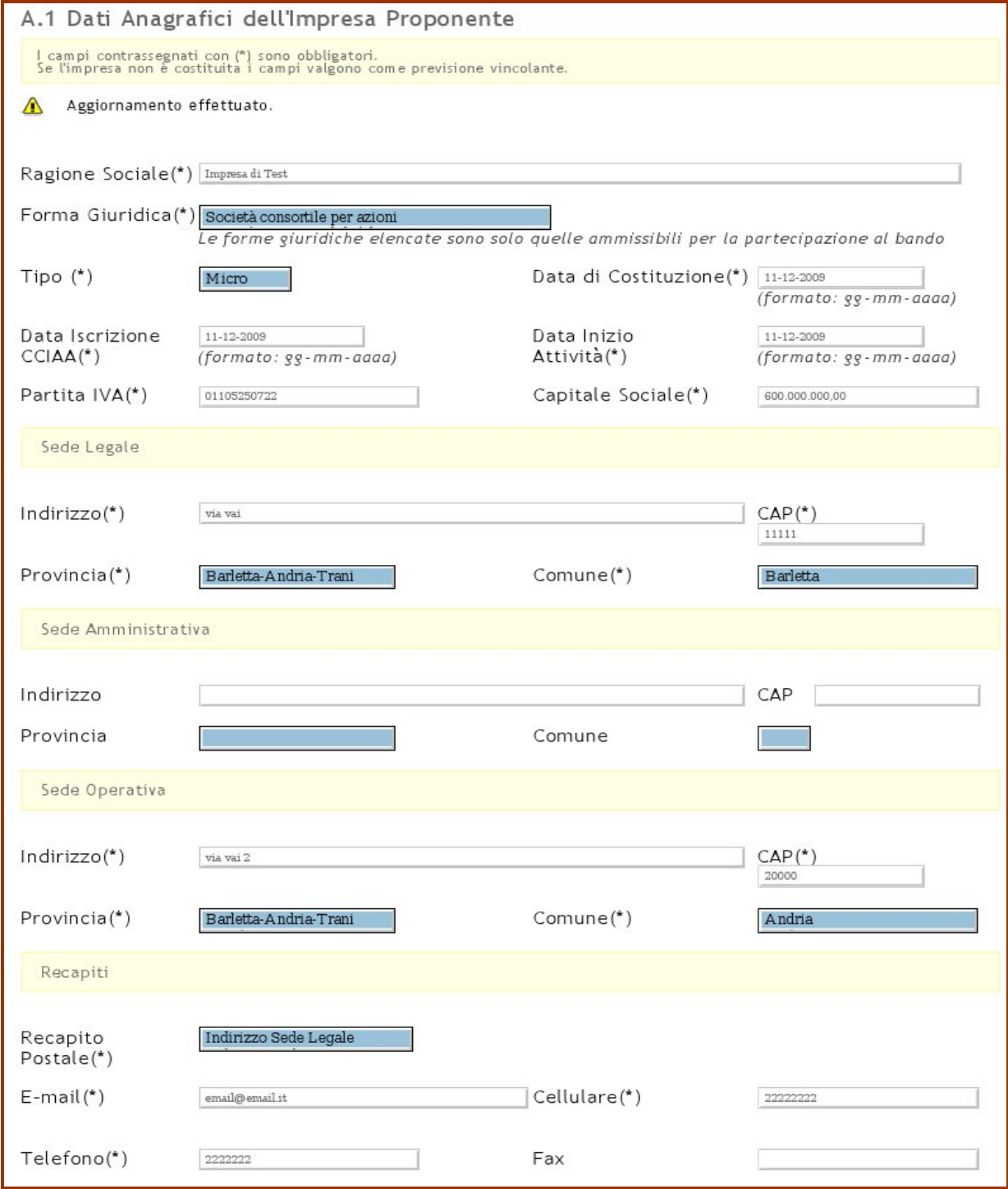

In ogni momento sarà possibile salvare i dati inseriti mediante il tasto **Aggiorna**; mediante il comando **Torna al Menu**, si passa al Menù principale, senza salvare i dati inseriti.

#### *A.2 Dati anagrafici del legale rappresentante*

In tale tabella devono essere inseriti i dati anagrafici del legale rappresentante dell'impresa proponente, indicando **Cognome**, **Nome**, **Codice fiscale**, **Sesso**, **Data di nascita**, **Provincia e Comune di nascita**, estremi del **Documento di riconoscimento**; è indispensabile che il documento di riconoscimento sia in corso di validità.

In ogni momento sarà possibile salvare i dati inseriti mediante il tasto **Aggiorna**; mediante il comando **Torna al Menu**, si passa al Menù principale, senza salvare i dati inseriti.

#### *A. 3 Sintesi dell'iniziativa, descrizione dell'attività e dati immobile*

In tale tabella bisogna descrivere **l'oggetto dell'iniziativa**, cioè la produzione o l'erogazione di servizi che si intende avviare.

Nel campo disponibile è necessario riportare la **Descrizione dell'attività produttiva**, esplicitando il rapporto tra i risultati della ricerca e l'avvio della produzione/erogazione dei servizi e fornendo le informazioni più rilevanti per qualificare l'iniziativa.

Per ciascun paragrafo strutturato come campo di testo è necessario fornire un'esposizione sintetica delle informazioni, dimensionata secondo il numero di caratteri indicato. Qualora, per completezza delle informazioni, fosse necessario disporre di ulteriori spazi di testo è possibile allegare alla domanda documentazione redatta in formato libero.

Poi sono da indicare **il settore innovativo ed il codice Ateco 2007** di riferimento (per ricercare il codice più appropriato a descrivere l'attività produttiva utilizzare apposita funzione del sito Istat: http://www.istat.it/strumenti/definizioni/ateco/atecoactr.php); in merito all'indicazione del Codice Ateco è utile ricordare che nell'Avviso (art. 4 - Campo di applicazione) sono indicati i settori tassativamente esclusi da agevolazioni per quanto previsto dalle normative dell'Unione Europea. Ciò non sta a significare che tutte le altre attività si possano considerare ammissibili, poiché rimane da verificare il tasso di innovatività e la corrispondenza con i *Settori industriali innovativi riconosciuti dalla Regione Puglia*.

Il **Numero Addetti Previsti** deve essere comprensivo, oltre che del personale che si intende assumere, anche dei soli soci per i quali si prevede l'assunzione.

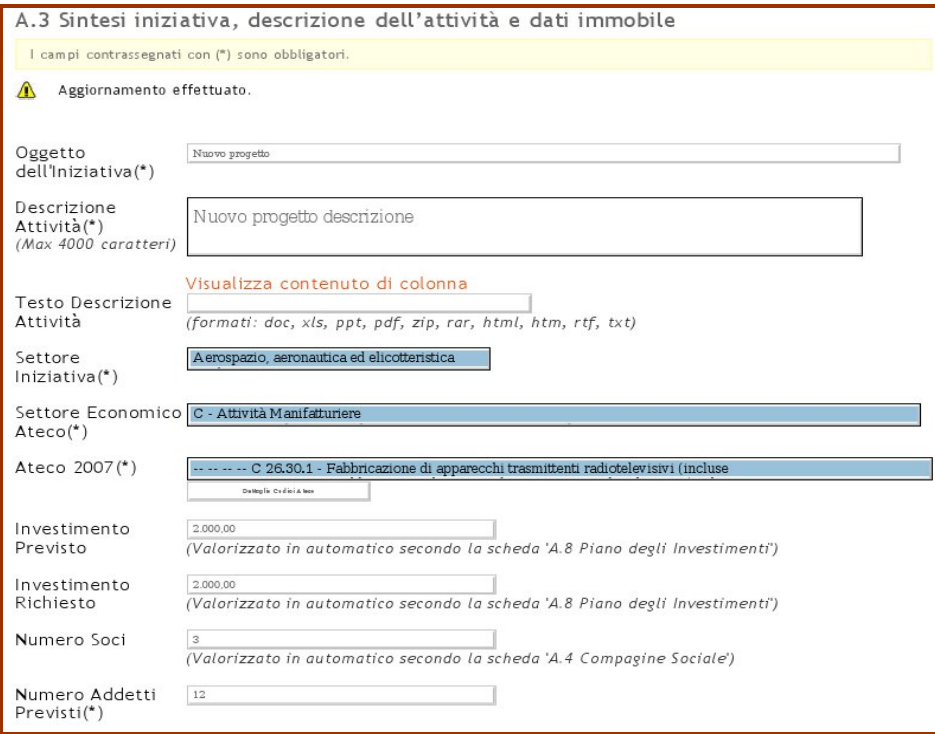

Nella seconda parte del prospetto sono da indicare i **Dati relativi all'immobile**. In particolare deve essere selezionata la tipologia di titolo di disponibilità tra le diverse opzioni presenti (Proprietà, Comodato, Locazione, Usufrutto e Altro) e devono essere indicate le date del titolo stesso e della effettiva disponibilità dell'immobile. Quest'ultimo campo potrà essere comunque compilato anche con una data futura prevista.

Al momento della presentazione della domanda il progetto deve avere le caratteristiche di cantierabilità. A tal fine è necessario che l'immobile sia identificato, sia disponibile e abbia (o possa avere) destinazione urbanistica conforme all'attività da avviare. L'individuazione dell'immobile può essere attestata anche da una dichiarazione di intenti o di disponibilità a firma del proprietario.

Quindi, sarà possibile produrre in allegato alla domanda contratti preliminari di locazione o di comodato degli immobili.

La sede ove si intende realizzare l'investimento agevolato deve riscontrare le seguenti caratteristiche:

- autonoma, distinta e separata da quella di altre attività d'impresa;
- destinata ad uso esclusivo per l'esercizio dell'attività della nuova impresa innovativa.

Nei campi liberi successivi c'è la possibilità di argomentare in merito alle **motivazioni di scelta della localizzazione** ed al loro eventuale valore strategico per la riuscita dell'iniziativa.

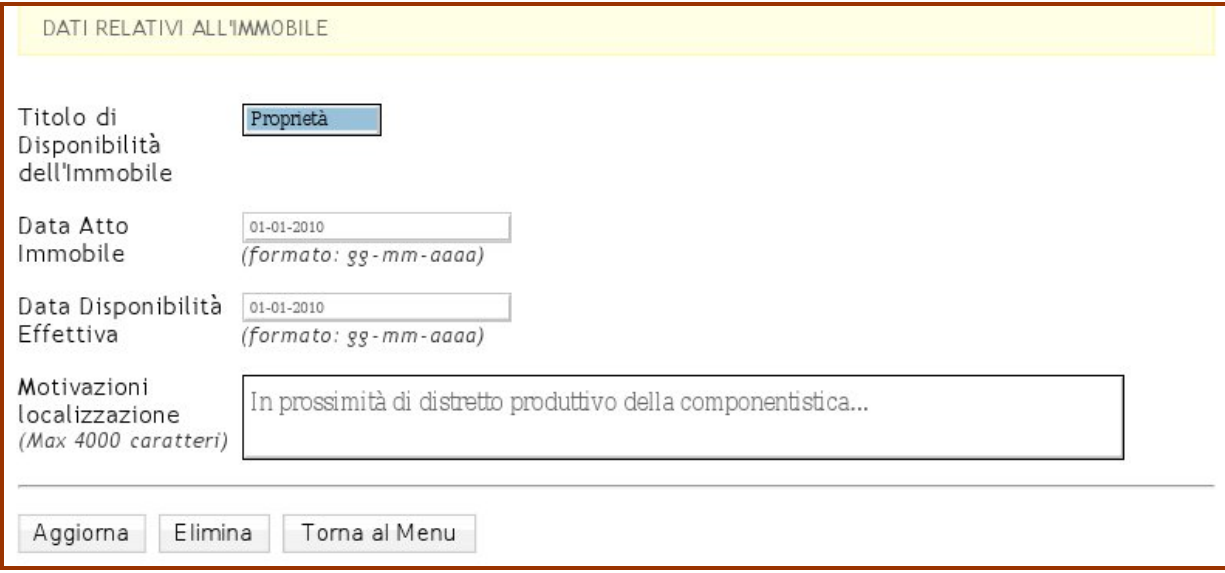

ATTENZIONE! Se si utilizza il pulsante Torna al Menu, senza aver Aggiornato si perdono tutti i dati inseriti. Inoltre, per poter aggiornare i dati è necessario che tutti i campi obbligatori indicati dal simbolo "\*" siano stati compilati.

#### *A.3.1 Contenuto innovativo , Partnership e connessioni del progetto*

Riguardo all'**Ambito geografico prevalente** si dovrà riportare uno o più ambiti di riferimento (ad esempio: Comunale, Provinciale, Regionale, Nazionale, Internazionale).

Nel campo "tipologia di innovazione prodotta" specificare la tipologia secondo le casistiche : prodotto, processo o organizzativa.

Per quanto concerne **il contenuto innovativo** sono previsti 8 paragrafi nei quali riportare le informazioni specificamente richieste in merito a :

- motivazioni che giustifichino l'appartenenza dell'impresa al Settore innovativo indicato;
- descrizione del contenuto innovativo del progetto e grado di innovatività rispetto allo stato dell'arte del Settore;
- eventuale distretto (produttivo o tecnologico) di riferimento;
- brevetto (o trasferimento di tecnologia) che si intende industrializzare;
- indicazione (e principali notizie) del centro di ricerca presso cui è stato sviluppato il progetto di ricerca da valorizzare;
- descrizione del progetto di ricerca da cui ha preso origine l'iniziativa proposta;
- risultati della ricerca già conseguiti e riconosciuti;
- futuro progetto di ricerca e sviluppo.

Descrivere le eventuali **Partnership e connessioni** con altri progetti o programmi aventi impatto/attinenza con analogo prodotto/servizio e nel contesto del medesimo settore innovativo. Indicare la tipologia di documentazione eventualmente allegata per comprovare l'attivazione del partenariato e descriverne le modalità operative di funzionamento/attuazione.

Per **modalità di realizzazione** dell'iniziativa ed organizzazione dell'impresa si intendono informazioni concernenti le modalità di realizzazione (progettazione esecutiva, procedure amministrative, autorizzazioni,ecc.) ed organizzazione (aree funzionali ed organigramma dell'impresa, composizione quantitativa e qualitativa dell'organico) definite per attuare il Piano di impresa.

Il campo di testo "Motivazioni a giustificazione della determinazione del prezzo e politiche commerciali" va utilizzato con riferimento ai dati forniti nella sezione A.3.3.

Nel paragrafo **Risultati e ricadute del progetto** sono da descrivere puntualmente i risultati e le ricadute industriali ed occupazionali attese sul territorio regionale, in termini di (a titolo esemplificativo): miglioramento tecnologico, posizionamento rispetto al sistema delle imprese e della ricerca, composizione e quantificazione del fatturato, qualità e numero degli occupati, diretti ed indiretti, suddivisi per categoria (dirigenti, impiegati, operai, ecc.), eventuali miglioramenti ambientali, nonché risparmi energetici.

**N.B.** Per ciascun paragrafo strutturato come campo di testo è necessario fornire un'esposizione sintetica delle informazioni, dimensionata secondo il numero di caratteri indicato. Qualora, per completezza delle informazioni, fosse necessario disporre di ulteriori spazi di testo è possibile allegare alla domanda documentazione redatta in formato libero.

#### *A.3.2 Mercato di riferimento*

Tale sezione è finalizzata all'analisi del mercato di sbocco dell'iniziativa proposta. Allo scopo di chiarire dunque gli aspetti più importanti che caratterizzano l'ambiente in cui il proponente pensa di operare, è necessario descrivere:

- **l'area** in cui si pensa di operare, definendone i confini geografici
- **i concorrenti**, e dunque le iniziative già presenti sul mercato che si rivolgono agli stessi clienti per medesimi prodotti/servizi.

Relativamente all'analisi della concorrenza il soggetto proponente dovrà indicare i concorrenti più temibili, distinti tra concorrenti diretti (ovvero imprese che producono/erogano gli stessi prodotti/servizi dell'impresa proponente) e concorrenti indiretti ovvero imprese che producono/erogano prodotti/servizi che soddisfano gli stessi bisogni dei prodotti/servizi offerti dall'impresa proponente). Per ciascuna tipologia sarà possibile indicare fino ad un massimo di 5 nominativi e, per ciascuno di essi, dovrà essere inserito:

- il **nome** del concorrente
- **localizzazione** del concorrente
- i **punti di forza e di debolezza dei prodotti/servizi offerti dai concorrenti**, ovvero i motivi per i quali si ritiene che tale impresa rappresenta un concorrente temibile per il proponente.

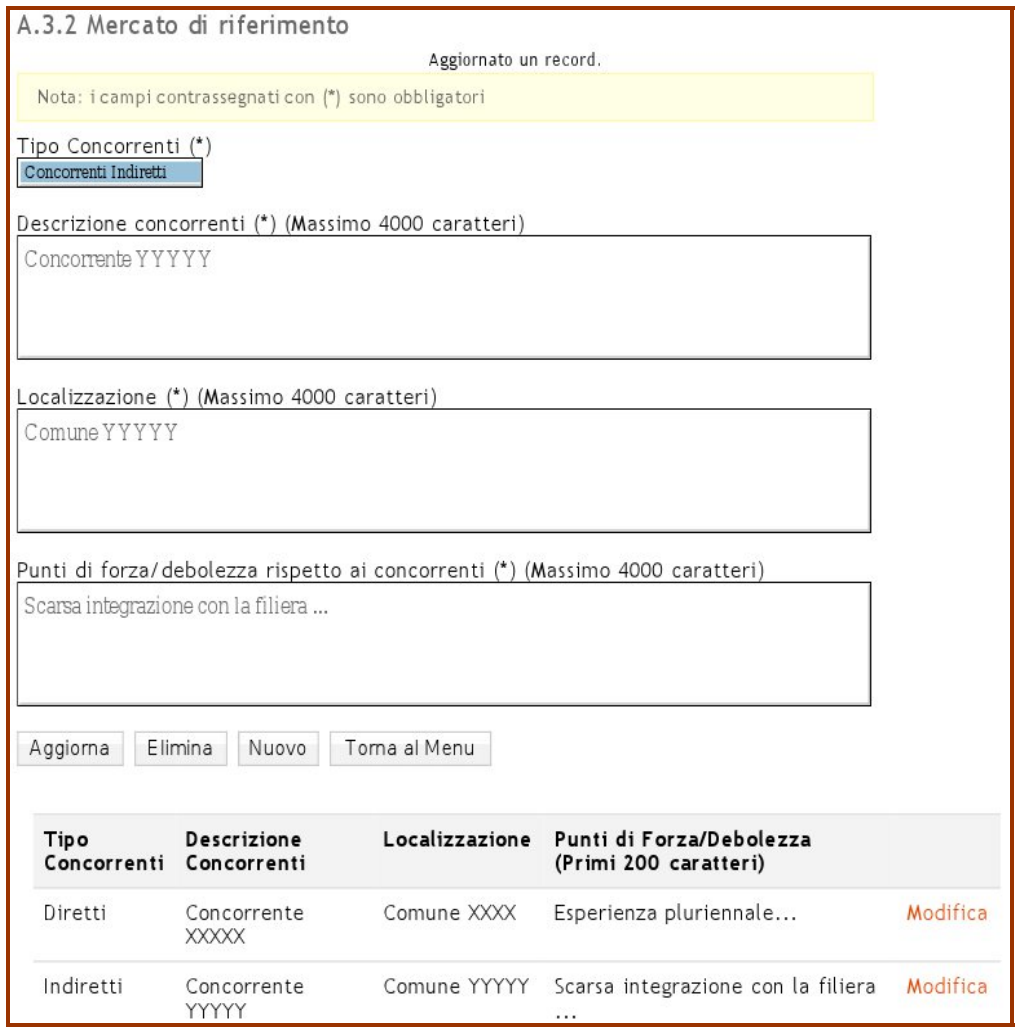

#### *A.3.3 Prodotti/servizi*

La sezione prodotti/servizi ha la funzione di articolare la propria offerta di prodotti/servizi e d'individuare correttamente quali di essi si adattano meglio alla soddisfazione delle esigenze dei diversi gruppi di clienti. In essa devono essere, infatti, indicati i prodotti/servizi che s'intendono offrire, segnalando per ciascuno di essi:

- una **descrizione sintetica** dei prodotti/servizi, che ne faccia cogliere le componenti più significative soprattutto in relazione alle aspettative;
- a quali **tipologie di clienti** sono diretti;
- la loro **unità di misura** (kg, metri, unità, tempo, ecc.), e quindi il modo in cui viene misurata;
- il **prezzo** a cui si pensa di vendere ciascuna unità di prodotto/servizio;
- i **costi diretti per ciascuna unità**; per costo diretto si intende un costo imputabile in maniera certa ed univoca ad un solo oggetto di costo (prodotto, reparto, stabilimento, ecc.). Si tratta di costi che hanno una relazione specifica con l'oggetto di costo considerato e quindi possono essere attribuiti unicamente ad esso nelle analisi dei costi (es. costi per Materia Prima "Legno" - Oggetto di costo Prodotto "Scrivania"). I costi indiretti invece sono riconducibili a due o più oggetti di costo; per questa classe di costi manca una relazione specifica con l'oggetto di costo considerato. Si tratta cioè di costi comuni a più oggetti di costo (es. i costi delle funzioni generali come amministrazione e contabilità, segreteria, direzione, i costi dei servizi ausiliari come le spese di manutenzione, di gestione del magazzino, di pulizia).
- le **quantità di ciascun prodotto/servizio** che si stima di vendere anno per anno.

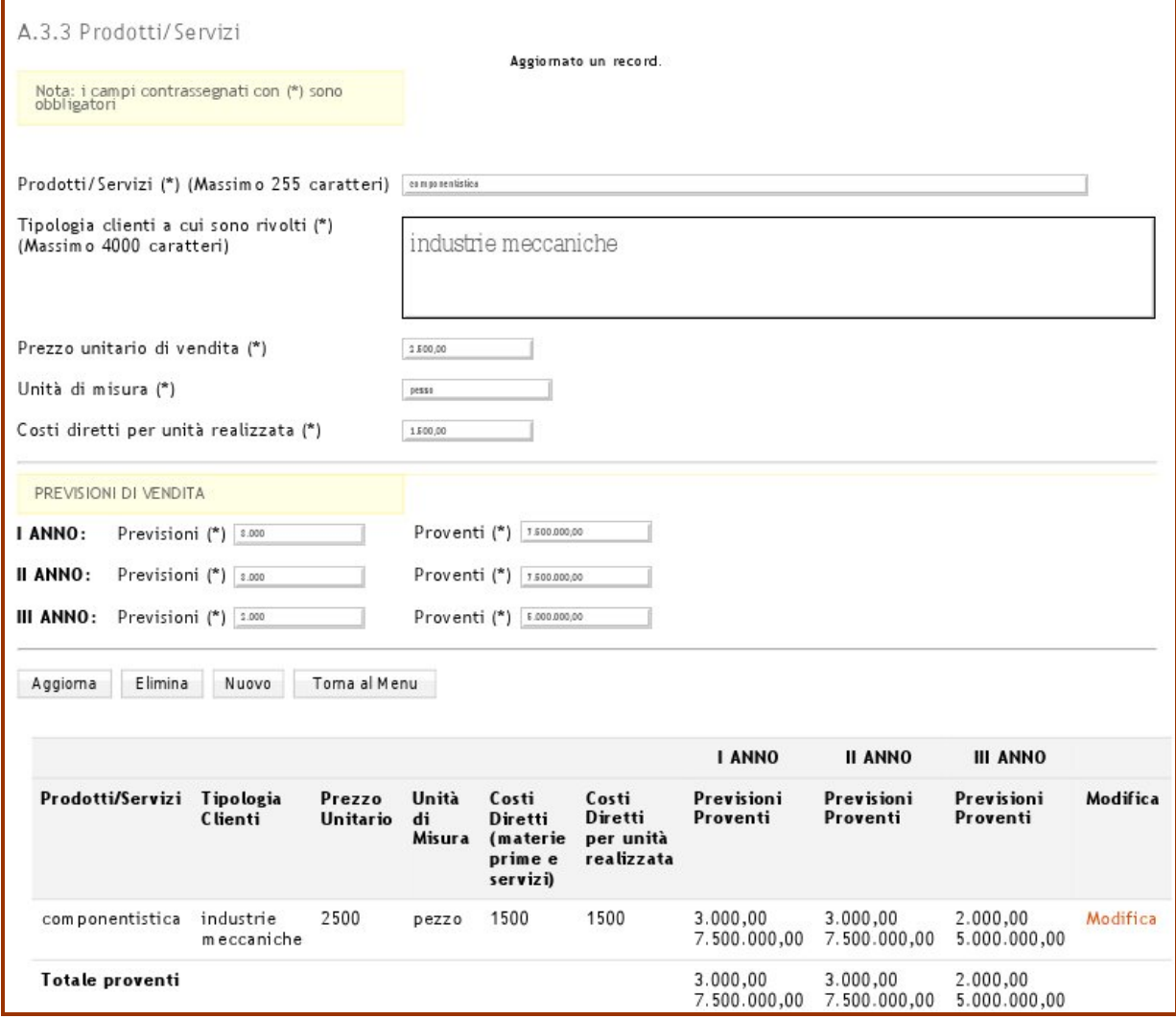

L'analisi di mercato, a partire dall'indicazione dell'ambito geografico di riferimento, deve contenere informazioni sufficientemente dettagliate per motivare il posizionamento competitivo dell'impresa proponente e degli output aziendali, con l'indicazione dei prezzi e delle quantità di vendita. Nella sezione A.3.1 c'è un campo di testo per argomentare anche in merito alle politiche commerciali.

#### *A.4 Composizione e Descrizione della compagine sociale prevista*

Nella presente tabella sono da indicare i nominativi o la ragione sociale dei soci dell'impresa proponente, con l'indicazione del ruolo nell'organizzazione e della quota di partecipazione.

E' necessario indicare se il socio dell'impresa proponente sia una **persona fisica** ovvero se sia una **persona giuridica** (un'altra impresa o ente).

Devono essere fornite per ciascun socio le seguenti informazioni: **Cognome**, **Nome**, **Codice Fiscale**, **Ruolo nell'organizzazione (funzione e responsabilità), quota di partecipazione** indicata in percentuale (l'importo in euro viene riportato in automatico dal sistema) e per importo.

Nel caso l'impresa proponente sia **partecipata da una persona giuridica** dovranno essere indicati i dati del Legale Rappresentate (**Cognome**, **Nome**, **Sesso**, **Data Provincia e Comune di nascita**, **Codice Fiscale**) di tale soggetto giuridico, nonché la **Dimensione dell'impresa** (Piccola, media, grande), la **Denominazione**, la **Partita IVA** e la **quota di partecipazione** nell'impresa proponente indicata in percentuale (l'importo in euro viene riportato in automatico dal sistema). In tal caso, alla domanda dovrà essere allegato un certificato camerale in corso di validità del soggetto giuridico che partecipa all'impresa proponente.

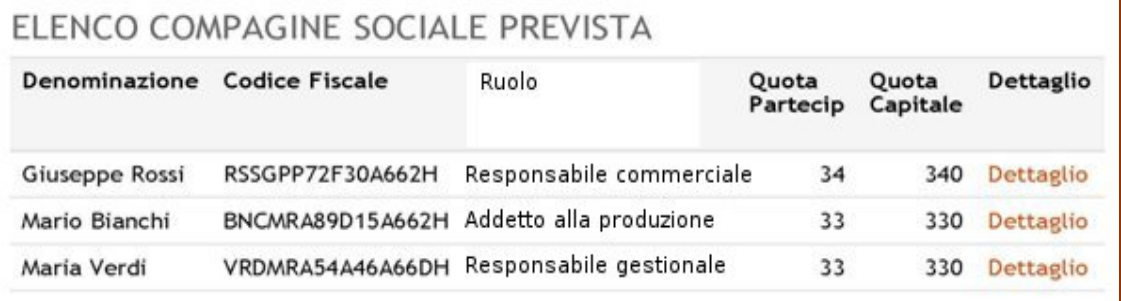

Mediante il comando **Inserisci**, i dati di ciascun socio vengono riportati nella seconda parte del prospetto. Da questo è possibile richiamare i dati per la eventuale modifica cliccando sul link "dettagli" riportato al lato della lista. Per uscire dalla modalità di modifica è sufficiente cliccare sul tasto "nuovo".

Per quanto attiene la **Descrizione della compagine sociale,** la scheda informativa sulle persone fisiche e giuridiche ed i relativi curricula sono da inviare come allegati alla domanda in forma libera; è necessario riportare indicazioni in merito alle motivazioni che hanno indotto ciascun socio (anche le persone giuridiche) a partecipare alla compagine.

#### *A.5 Scelta localizzativa e modalità organizzative*

Nella **sezione A.5** devono essere indicati tutti gli **adempimenti amministrativi e burocratici** concernenti la specifica attività oggetto dell'iniziativa, i requisiti soggettivi che devono essere posseduti dai soci e gli adempimenti relativi alla sede dell'attività che sono richiesti perché l'iniziativa possa essere legalmente avviata.

Per ogni adempimento/requisito indicato, è necessario specificare:

- la tipologia di requisito/adempimento;
- il contenuto in relazione all'attività da avviare se necessario;
- l'Ente preposto per il rilascio;
- se è già stato ottenuto (nel qual caso andrà indicata la data di ottenimento);
- se non è stato ancora ottenuto (nel qual caso andrà specificato se il relativo iter amministrativo per l'ottenimento è stato avviato o meno e quali sono realisticamente i tempi di conclusione).

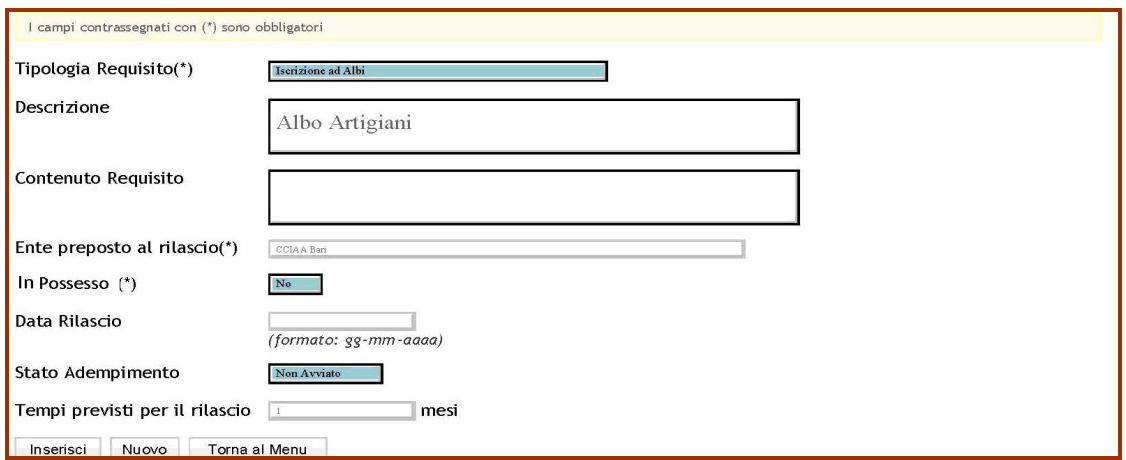

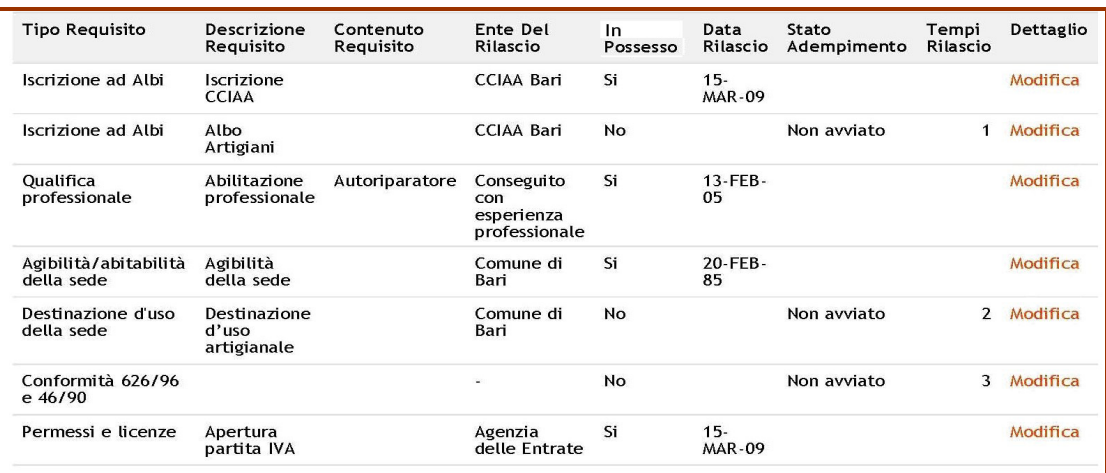

Mediante il comando **Inserisci**, i dati di ciascuna voce vengono riportati nella seconda parte del prospetto. Da questo è possibile richiamare i dati per la eventuale modifica cliccando sul link "modifica" riportato al lato della lista. Per uscire dalla modalità di modifica è sufficiente cliccare sul tasto "nuovo".

**N.B.** Va considerato che tale sezione dovrebbe riportare informazioni coerenti con quanto indicato nella sezione A.3 per i dati relativi all'immobile e le motivazioni della scelta localizzativa .

**ATTENZIONE!** Se si utilizza il pulsante **Torna al Menu**, senza aver Aggiornato si perdono tutti i dati inseriti. Inoltre, per poter aggiornare i dati è necessario che tutti i campi obbligatori indicati dal simbolo "**\***" siano stati compilati.

#### *A.6.1 Costi per Salari e Stipendi*

Nella **sezione A.6.1.** devono essere indicati i **costi per Salari e Stipendi**. Per ciascuna tipologia di mansione omogenea deve essere indicato il **costo unitario annuo** (per un solo addetto, comprensivo degli oneri fiscali e contributivi) e il numero di addetti previsto per i primi tre anni di attività. Il sistema calcolerà automaticamente il costo complessivo di ciascun anno.

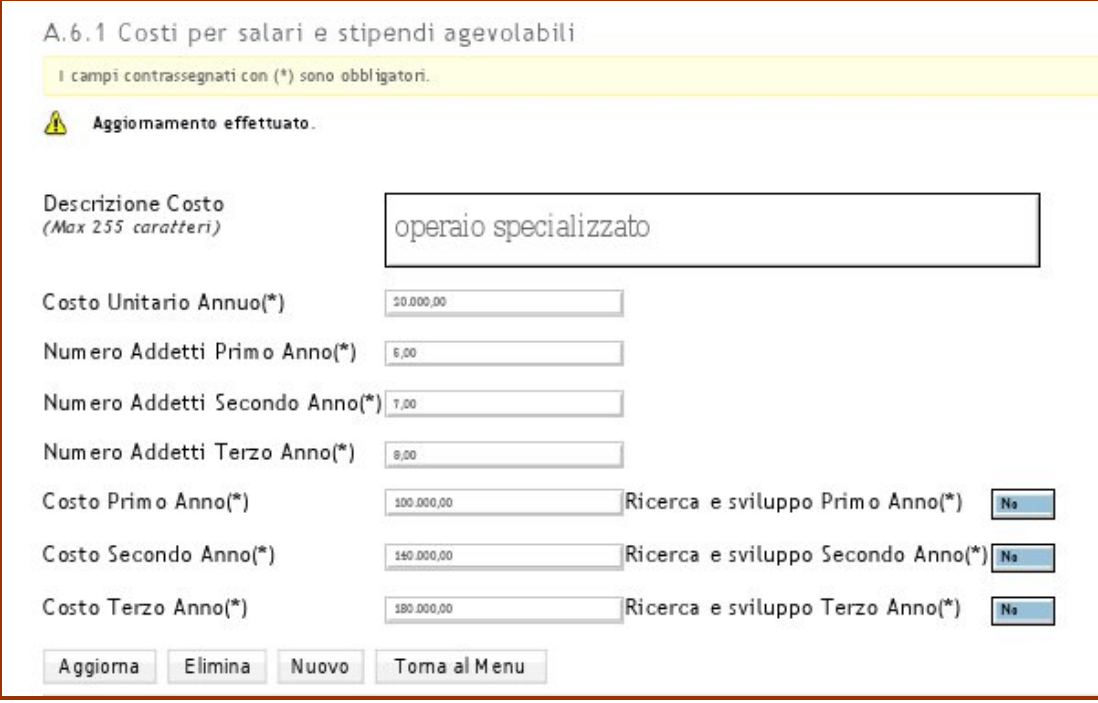

Mediante il comando **Inserisci**, i dati di ciascuna voce di spesa vengono riportati nella seconda parte del prospetto. Da questo è possibile richiamare i dati per la eventuale modifica cliccando sul link "modifica" riportato al lato della lista. Per uscire dalla modalità di modifica è sufficiente cliccare sul tasto "nuovo".

Si fa presente che, ai sensi dell'Avviso, non sono agevolabili – eccetto che per le società cooperative – i costi salariali riferiti ai soci ed all'amministratore dell'impresa.

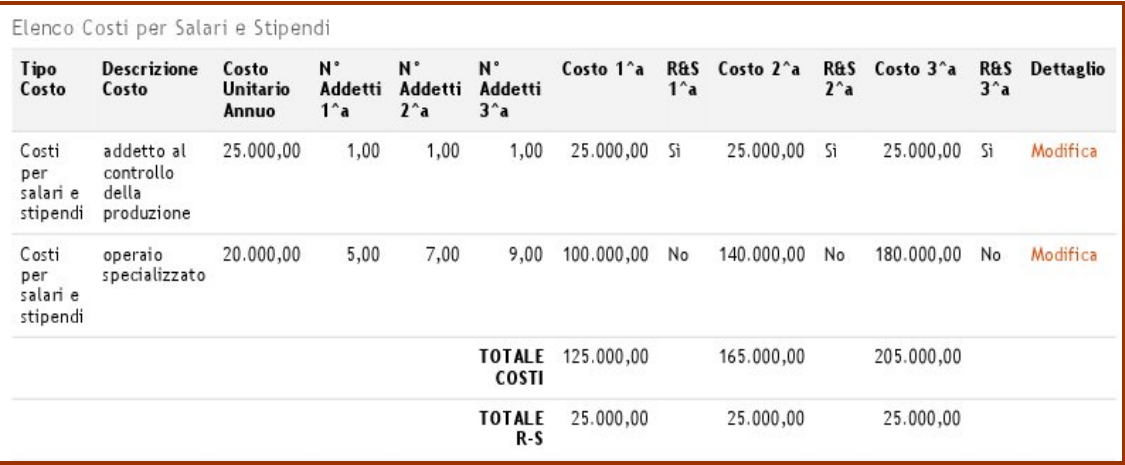

Mediante il comando Inserisci, i dati di ciascuna voce di spesa vengono riportati nella seconda parte del prospetto. Da questo è possibile richiamare i dati per la eventuale modifica cliccando sul link "modifica" riportato al lato della lista. Per uscire dalla modalità di modifica è sufficiente cliccare sul tasto "nuovo".

In ogni piano di impresa devono essere indicate – tra le voci proposte come agevolabili e le voci non agevolabili – le spese destinate prevalentemente ad attività di ricerca (R&S), inserendo il check nell'apposita colonna che affianca la previsione di spesa. Si fa presente che, ai sensi Art. 6 dell'Avviso il valore complessivo della spesa per ricerca e sviluppo deve raggiungere il 15% dei costi operativi in uno dei tre anni prospettati.

**N.B.** Nella sezione Convalida domanda verrà effettuato un controllo sul raggiungimento della percentuale minima richiesta.

#### *A.6.2 Altri costi di funzionamento agevolabili*

Nella sezione **A.6.2** devono essere indicati i costi afferenti alle categorie di spesa **ritenute agevolabili** ai sensi dell'articolo 8 dell'Avviso (affitto di impianti/attrezzature di produzione, utenze, tasse e spese amministrative, locazione di immobili destinati all'esercizio dell'attività di impresa).

Per ciascuna voce è necessario selezionare la **tipologia di costo** tra quelle disponibili e fornire una breve **descrizione**, la ragione sociale del Soggetto erogatore/fornitore dei beni o servizi previsti e il costo previsto per i primi tre anni di attività.

**ATTENZIONE!** Se si utilizza il pulsante **Torna al Menu**, senza aver Aggiornato si perdono tutti i dati inseriti. Inoltre, per poter aggiornare i dati è necessario che tutti i campi obbligatori indicati dal simbolo "**\***" siano stati compilati.

In ogni piano di impresa devono essere indicate – tra le voci proposte come agevolabili e le voci non agevolabili – le spese destinate prevalentemente ad attività di ricerca (R&S), inserendo il check nell'apposita colonna che affianca la previsione di spesa. Si fa presente che, ai sensi Art. 6 dell'Avviso il valore complessivo della spesa per ricerca e sviluppo deve raggiungere il 15% dei costi operativi in uno dei tre anni prospettati.

**N.B.** Nella sezione Convalida domanda verrà effettuato un controllo sul raggiungimento della percentuale minima richiesta.

#### *A.7 Costi di funzionamento non Agevolabili*

Nella **tabella A.7** devono essere indicati i **Costi di funzionamento** non afferenti alle categorie di spesa ritenute agevolabili. L'indicazione di tali costi, pur non essendo rilevante al fine della determinazione dei contributi agevolabili, è essenziale per la verifica della sostenibilità economica dell'iniziativa proposta; pertanto l'indicazione deve essere completa al fine di fornire le informazioni su tutti i costi di funzionamento che l'impresa prevede di sostenere.

Per ciascuna voce è necessario selezionare la **tipologia di costo** tra quelle disponibili e fornire una breve **descrizione**, il nominativo del Soggetto erogatore/fornitore dei beni o servizi previsti e il costo previsto per i primi tre anni di attività.

**ATTENZIONE!** Se si utilizza il pulsante **Torna al Menu**, senza aver Aggiornato si perdono tutti i dati inseriti. Inoltre, per poter aggiornare i dati è necessario che tutti i campi obbligatori indicati dal simbolo "**\***" siano stati compilati.

Mediante il comando **Inserisci**, i dati di ciascuna voce di spesa vengono riportati nella seconda parte del prospetto, raggruppati per Tipologia di costo. **ATTENZIONE!** Se si utilizza il pulsante **Torna al Menu**, senza aver premuto il pulsante **Inserisci**, si perdono tutti i dati imputati.

#### *A.8 Piano degli investimenti*

Nella **sezione A.8** devono essere indicati i beni necessari per l'avvio e la gestione dell'iniziativa proposta, sia che siano richiesti a contributo, sia che siano da realizzare a carico dell'impresa, o da acquisire mediante leasing (in questo caso non va richiesto ad agevolazione, poiché i relativi costi sono da inserire nei costi di funzionamento).

Per ognuno dei beni inseriti va indicato:

- la categoria di spesa (opere murarie, attrezzature e macchinari, trasferimento di tecnologia) cui appartiene;
- la **descrizione** tecnica, che illustri le caratteristiche del bene;
- la ragione sociale del **fornitore** che ha redatto il preventivo/fattura;
- -la **data** del preventivo (o altro documento);
- la **tipologia** del documento da selezionare tra quelle disponibili (preventivo, computo metrico, altro);
- l'**annualità di realizzazione (I,II,III)**, entro la quale si prevede di completare ciascun investimento. Qualora la realizzazione richiedesse più di una annualità, è necessario specificare – per riga – l'importo che si prevede da realizzare in ogni annualità;
- **l'importo dell'investimento** previsto;
- se si tratta di un **bene richiesto alle agevolazioni** in conto investimento o apportato a qualsiasi titolo;
- l'**importo richiesto** (IVA esclusa).

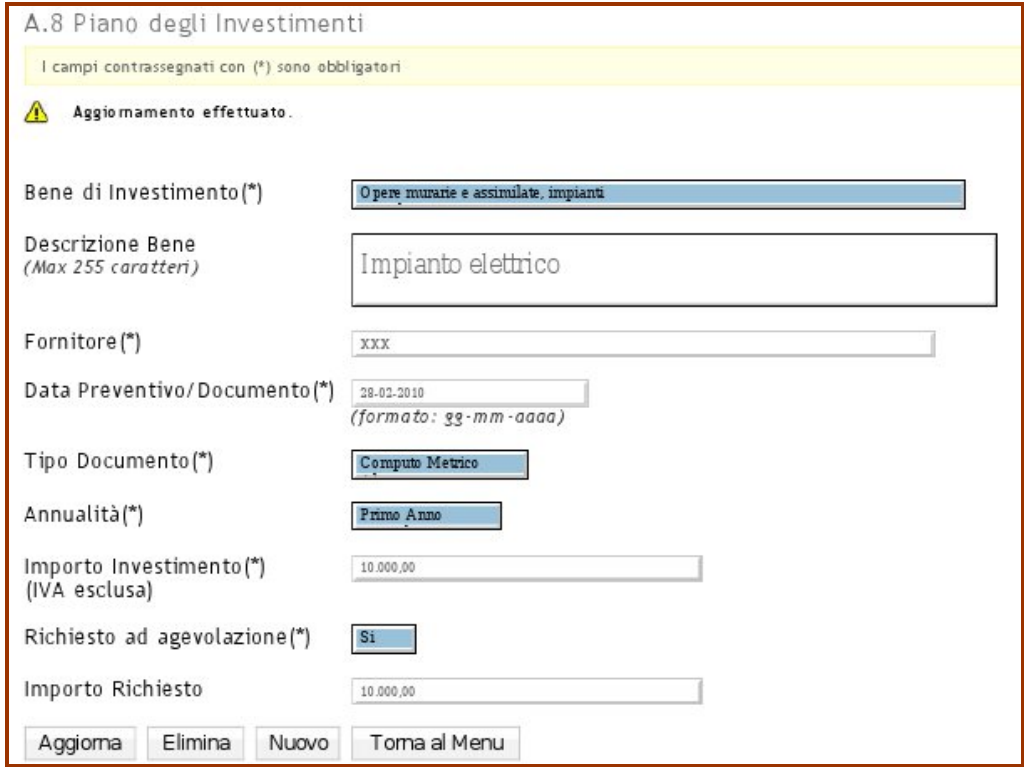

Mediante il comando **Inserisci**, i dati di ciascuna voce di investimento vengono riportati nella seconda parte del prospetto, raggruppati per Tipologia. Da questo è possibile richiamare i dati per la eventuale modifica cliccando sul link "modifica" riportato al lato della lista. Per uscire dalla modalità di modifica è sufficiente cliccare sul tasto "nuovo".

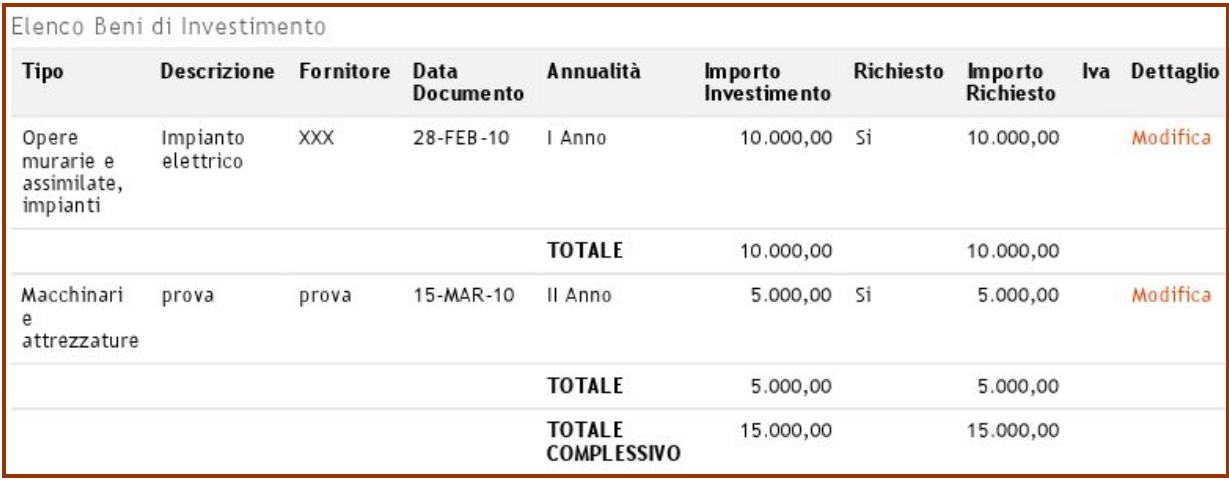

Alla domanda dovranno essere allegati **tutti i preventivi** relativi ai beni di investimento per i quali sono richieste le agevolazioni.

Si ricorda che gli investimenti non possono essere avviati prima della **presentazione della istanza di accesso alle agevolazioni**. L'eventuale avvio del programma degli investimenti, mediante atti di impegno vincolanti aventi data antecedente, comporterà la non ammissibilità della relativa spesa.

Si ricorda altresì che non sono ammissibili alle agevolazioni titoli di spesa aventi data antecedente a quella della presentazione dell'istanza di accesso.

Nel corso dell'esame istruttorio le spese ammissibili potranno essere rideterminate, ad insindacabile giudizio di Puglia Sviluppo, sulla base delle verifiche volte ad accertare la completezza, la congruità e la funzionalità degli investimenti previsti rispetto alle reali esigenze dell'iniziativa. Tali verifiche potranno comportare l'eventuale decurtazione delle spese ammissibili.

Ricordiamo inoltre che, ai fini della cantierabilità dell'iniziativa, la realizzazione dell'intero programma degli investimenti dovrà essere completata entro 36 mesi dal provvedimento di ammissione alle agevolazioni. Tale caratteristica dovrà essere desumibile dalla documentazione presentata.

**N.B.** Nella sezione Convalida domanda verrà effettuato un controllo sul raggiungimento della percentuale minima richiesta dall'Avviso (cfr. Art. 8) in merito alla spesa presentata ad agevolazione per gli investimenti in attivi materiali ed immateriali.

#### *A.9 Flussi di cassa*

La **sezione A.9** contiene il "**Prospetto dei flussi di cassa triennali**" che rappresenta una fotografia del fabbisogno o della disponibilità finanziaria dell'azienda in fase di start-up, ovvero nel periodo che va dalla data di presentazione dell'istanza alla data di completamento del piano di impresa.

È composto da due sezioni: i "Flussi " e le "Fonti di copertura".

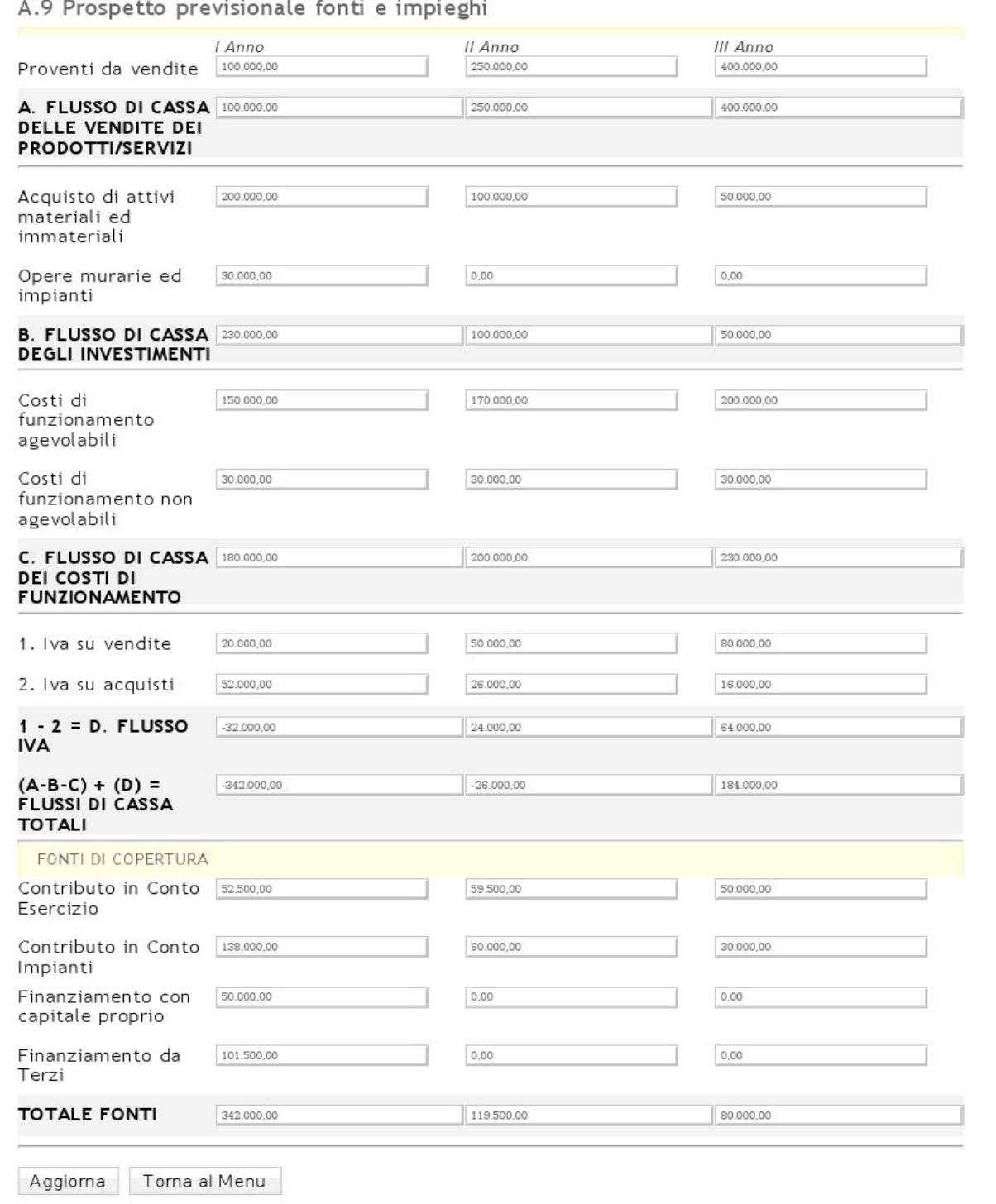

Tali prospetti sono da compilare secondo i principi contabili nazionali.

### *A.10 Conto Economico Previsionale*

Nella **sezione A.10** è contenuto lo schema di **conto economico** previsionale, da redigere per i primi tre anni di attività facendo riferimento agli schemi di conto economico di cui all'art. 2425  $C.C.$ .

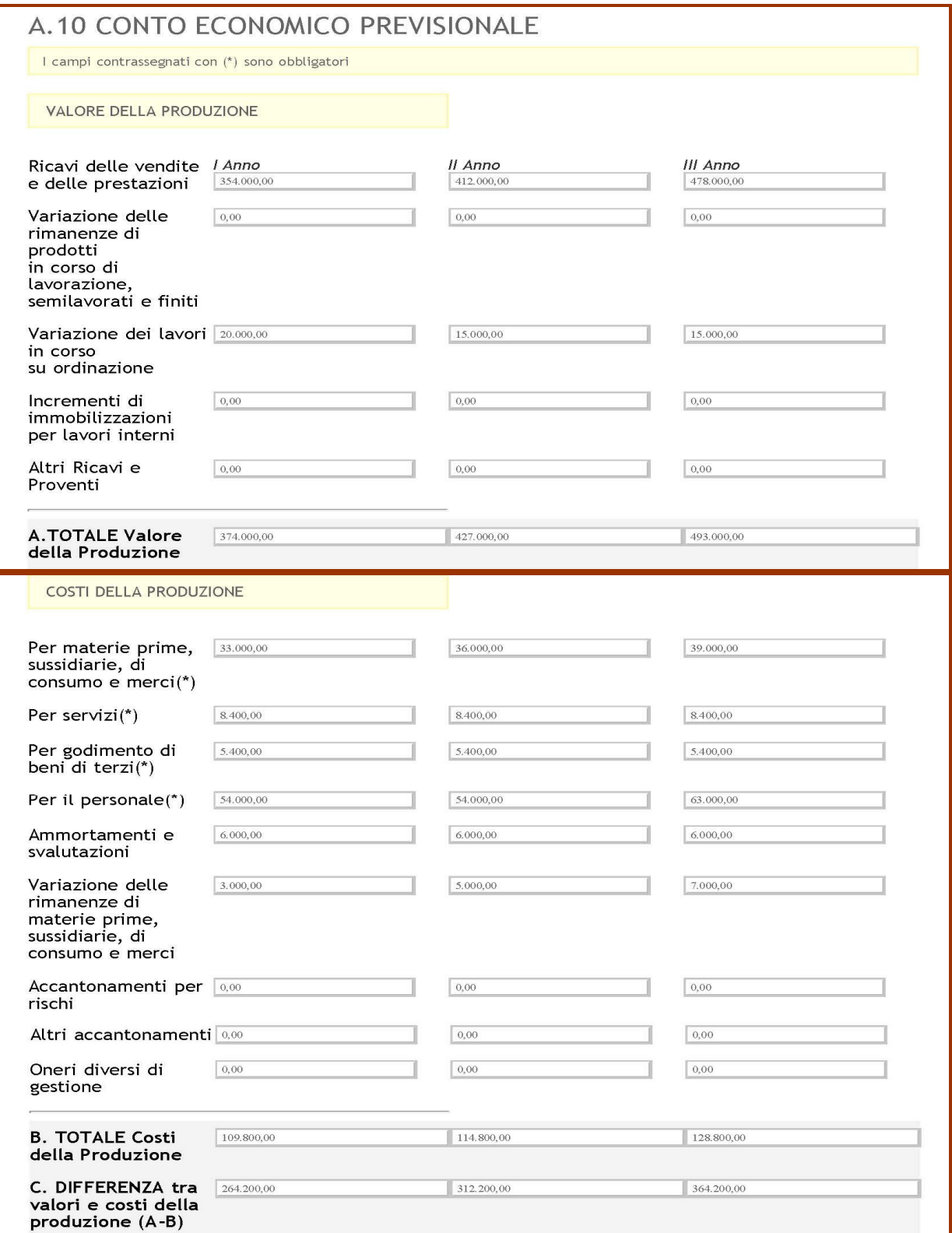

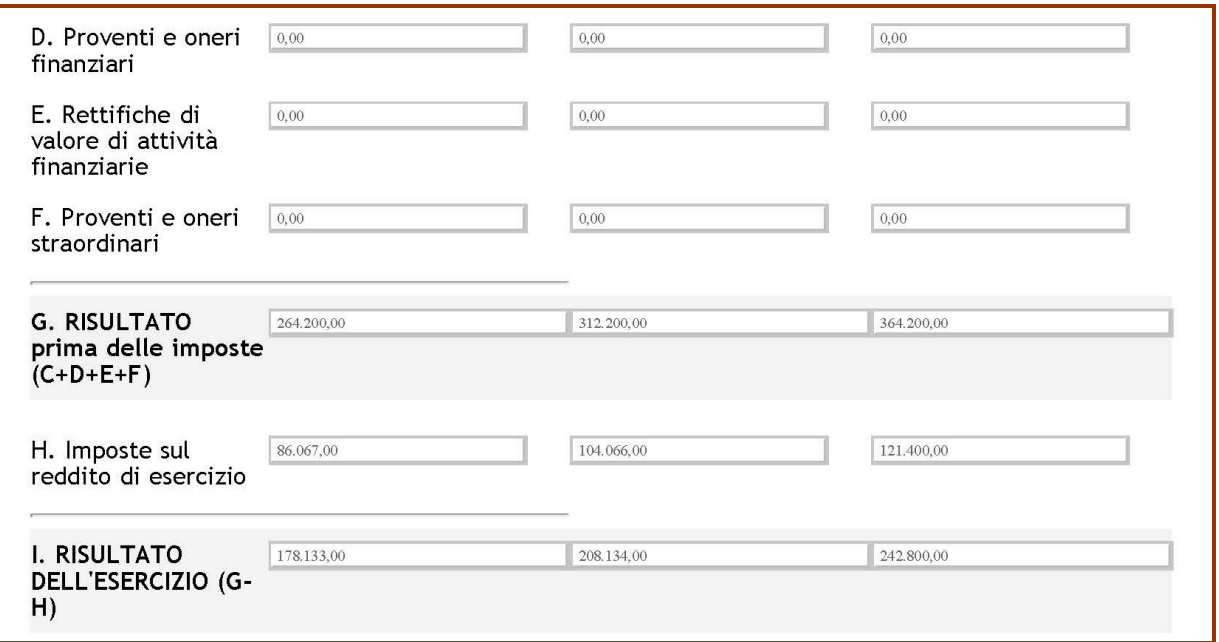

#### *A.11 Gestione allegati*

Attraverso tale sezione è possibile caricare sul sistema, prima dell'invio telematico della domanda, tutti gli allegati previsti dall'Avviso.

**N.B.** Gli **allegati D, E e Curricula** (anche in un unico file) **sono obbligatori** e non sarà possibile inviare la domanda, in mancanza di tali documenti; prima di effettuare l'invio è necessario che le dichiarazioni siano firmate e corredate da copia del documento di identità del dichiarante.

È possibile scaricare i modelli degli allegati cliccando sulla voce "Modulistica" del Menù principale contenuto nella home-page del Bando Nuove Imprese Innovative sul Portale Sistema Puglia.

#### *Allegato B*

L'**Allegato B** è l'istanza di accesso alle agevolazioni e viene generato automaticamente dal sistema, a seguito della compilazione del Piano d'impresa.

#### *Allegato D*

L'Allegato D ha la funzione di attestare la sussistenza dei requisiti di accesso dell'impresa proponente, di cui all'art. 3 comma 1 Lettera a) del Regolamento: va compilato tenendo in considerazione le caratteristiche della compagine sociale, specie per quanto attiene alla partecipazione di persone giuridiche che svolgono attività d'impresa (cfr. Nota esplicativa alla Raccomandazione 2003/361/CE già pubblicata nella pagina Modulistica del portale www.sistema.puglia.it).

#### *Allegato E*

L'**Allegato E (o alternativamente la documentazione comprovante la registrazione di un brevetto)** ha la funzione di attestare la possibile valorizzazione di risultati della ricerca effettuata: deve essere compilato e sottoscritto dal rappresentante legale del Centro di ricerca pubblico (cfr. nota nell'allegato) presso cui è stata effettuata la ricerca .

La Regione Puglia e Puglia Sviluppo si riservano la facoltà di effettuare ulteriori approfondimenti e/o richiedere documentazione necessaria a verificare il possesso di tali requisiti.

#### *Convalida domanda*

La procedura di **Convalida domanda** verifica che tutte le informazioni minime richieste per la compilazione della domanda siano state fornite.

In merito alle date di costituzione ed iscrizione al Registro delle Imprese il sistema effettuerà la verifica alla data di Invio della domanda.

L'operazione di **Chiudi domanda e Genera pdf Definitivo** può essere eseguita dopo l'operazione di Convalida, ed una volta effettuata non sarà più possibile modificare i dati inseriti.

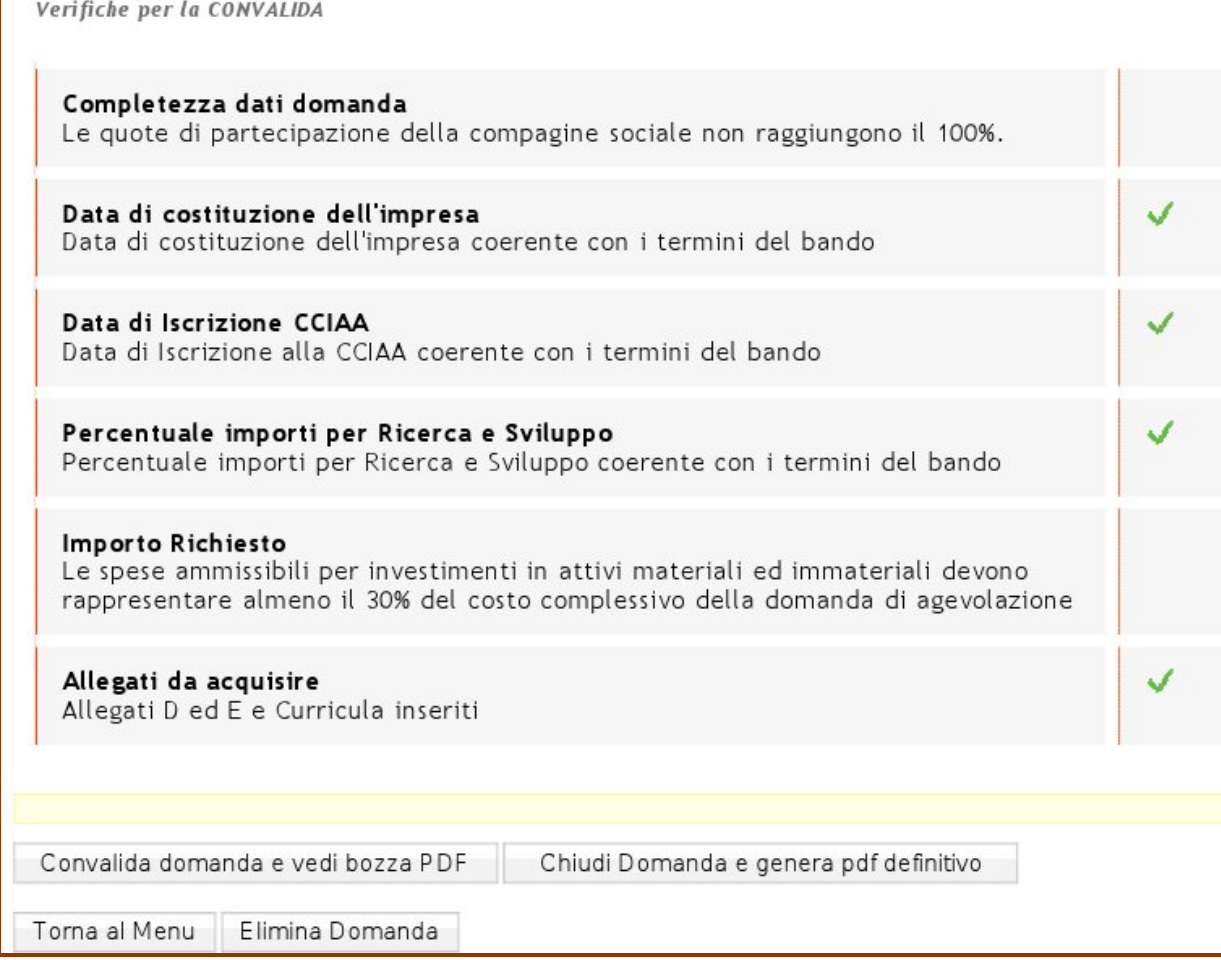

La presenza del visto verde ( $\blacklozenge$ ) indica che la sezione corrispondente è stata compilata

### *Avviso Nuove Imprese Innovative - Supporto Tecnico*

Mediante il supporto tecnico è possibile inviare una richiesta di assistenza tecnica on line circa la procedura telematica ai tecnici del Centro Servizi.

**REGIONE PUGLIA PO FESR 2007 - 2013 PROGRAMMA PLURIENNALE DI ATTUAZIONE PERIODO 2007-2010 Asse I – Promozione, valorizzazione e diffusione della ricerca e dell'innovazione per la competitività Azione 1.1.3 – Aiuti alle nuove imprese innovatrici che investono in ricerca e sviluppo** 

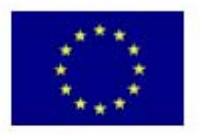

**UNIONE EUROPEA** FONDO EUROPEO DI SVILUPPO REGIONALE.

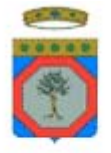

**REGIONE PUGLIA** 

AREA POLITICHE PER LO SVILUPPO, IL LAVORO E L'INNOVAZIONE

**REGOLAMENTO PER AIUTI ALLE PICCOLE IMPRESE INNOVATIVE OPERATIVE E DI NUOVA COSTITUZIONE** 

**ALLEGATO 2** 

#### **ELENCO MODULISTICA**

- 1. Atto di impegno all'immissione di mezzi propri;
- 2. dichiarazione sulla privacy

#### **Dichiarazione da rilasciare singolarmente da parte di tutti i soci dell'impresa proponente**

#### *Informativa sulla privacy e raccolta del consenso al trattamento dei dati*

Per poter procedere all'esame della domanda di ammissione alle agevolazioni previste dal Regolamento Regionale 20/2008, la Regione Puglia, Puglia Sviluppo S.p.A. ed ogni altro soggetto formalmente delegato hanno bisogno di trattare i Suoi dati personali, che sono oggetto di tutela ai sensi del D.Lgs. n. 196 del 30/06/2003; è dunque necessario che Lei presti consenso al trattamento dei medesimi dati.

Il/la sottoscritto/a , acquisita l'informativa di cui al D.Lgs. n. 196 del 30/06/2003 (Codice Privacy), acconsente espressamente al trattamento dei suoi dati personali affinché la domanda di ammissione alle agevolazioni previste dal Regolamento Regionale 20/2008 possa essere valutata.

Luogo data \_\_\_\_\_

Firma leggibile…………………………………………

#### **ATTO DI IMPEGNO ALL'IMMISSIONE DI MEZZI PROPRI**

Il/La sottoscritto/a , nato/a a (Prov di ) il e residente in , via e nº civ. in qualità di Legale Rappresentante dell'impresa con sede legale in via e nº civ. :

#### DICHIARA

in relazione al programma di investimenti ammissibile alle agevolazioni previste dal PO FESR Regione Puglia 2007 – 2013 – Linea d'intervento 1.1 – "Aiuti alle nuove imprese innovatrici che investono in ricerca e sviluppo";

- di impegnarsi ad immettere mezzi esenti da aiuti pubblici propri per € (in lettere: ), da destinare interamente ed esclusivamente alla copertura finanziaria del programma di investimenti in oggetto;
- di impegnarsi a documentare l'immissione dell'importo suddetto, prima dell'adozione del provvedimento di concessione provvisoria delle agevolazioni, mediante la trasmissione:
	- a) per l'eventuale quota da apportare a mezzo finanziamento bancario a medio lungo termine, documentazione rilasciata dall'Istituto di credito erogante attestante l'avvenuta concessione di finanziamento in favore dell'impresa (contenente copia o estremi della delibera di concessione);
	- b) per l'eventuale quota da apportare come mezzi propri, copia del verbale di Assemblea, regolarmente convocata, contenente deliberazione di aumento (o futuro aumento) di capitale sociale e/o di finanziamento da parte dei soci.

(luogo e data)

Il Dichiarante

\_\_\_\_\_\_\_\_\_\_\_\_\_\_\_\_\_\_\_\_\_\_\_

Informativa ai sensi dell'art. 13 del D.Lgs. 30/06/2003, n. 196: i dati sopra riportati sono prescritti dalle disposizioni vigenti ai fini del procedimento per il quale sono richiesti e verranno utilizzati esclusivamente per tale scopo.

ATTENZIONE: allegare fotocopia di un documento di identità in corso di validità del dichiarante